## Administração de Sistemas

Orlando Sousa

Aula 6

Listas de controlo de acesso (ACLs)**NAT** 

## Listas de controlo de acesso

- Permite filtrar tráfego (efectua testes aos pacotes de dados. Ex:<br>nega ou permite em função do endereco ou tipo de tráfego) nega ou permite em função do endereço ou tipo de tráfego)
- Permite restringir a utilização da rede para certos serviços e/ou  $\bullet$ dispositivos
- Cada interface do router, pode ter duas listas de acesso por protocolo, uma para entrada e outra para saída de tráfego
- Não se pode apagar uma linha da ACL (Apenas toda a lista)

### REGRAS:

- • <sup>É</sup> efectuado de uma forma sequencial: linha1, linha2, linha3, etc. (Colocar as linhas mais restritivas no topo da lista!)
- A procura é feita até que uma linha faça matching (as outras linhas serão ignoradas) serão ignoradas)
- $\bullet$  Existe um "deny" implícito no fim de todas as listas de acesso (se não for efectuado *matching* até essa linha, então o pacote de<br>dados será descartado) dados será descartado).

## Tipos de ACLs

- Standard (1-99, 1300-1999)
	- – Usado para filtrar pacotes de uma dada origem (permite ou nega o tráfego a um conjunto de protocolos baseado no endereço de rede/subrede/máquina)
	- –Devem ser colocadas o mais próximo possível do "destino"
- Extended (100-199, 2000-2699)
	- –Usado para filtrar pacotes baseados na sua origem e destino
	- –Filtra pelo tipo de protocolo (Ex: IP, TCP, UDP, etc.) e pelo número da porta
	- –Também permite ou nega o tráfego com mais granularidade
	- –Devem ser colocadas o mais próximo possível da "origem"

Nota: Também podem ser utilizados nomes para fazer referência às listas (em "substituição" dos números)

## Comandos para manuseamento de ACLs

#### •**Standard**

Acrescentar uma linha a uma lista:**access-list** número-lista {permit | deny} **endereço\_origem** {máscara}

Activar uma lista de acesso numa interface do router (para "entrada" ou "saída"):

ip access-group número-lista {in | out}

#### •Extended

#### Acrescentar uma linha a uma lista:

**access-list** número-lista {permit | deny} protocolo en<mark>dereço\_origem</mark> {máscara} **endereço-destino** {máscara}

#### Activar uma lista de acesso numa interface do router (para "entrada" ou "saída"):

ip access-group número-lista {in | out}

#### •Listas com nome

ip access-list standard|extended nome\_lista (depois colocar as linhas necessárias para a lista)

ip access-group nome-lista {in | out}

#### •Remoção de uma lista de acesso:

**no access-list** número-lista **no ip access-group** número-lista in|out (remove uma ACL de uma interface)

#### •Comandos para consulta de listas:

show ip interfaces show access-lists [número] show ip access-list [número]

## Máscaras nas ACLs

- São utilizadas para identificar os intervalos de endereços IP. Funcionam de forma contrária às máscaras de subrede (Cada 0 deve fazer matching, cada 1 deve ser ignorado).
- Para calcular a máscara da lista faz-se o seguinte:
	- Identificar o valor decimal de cada byte da máscara de subrede<br>Cultimiza 255 e velas executada
	- Subtrair a 255 o valor encontrado

### Exemplo: Obter a máscara utilizada numa lista para a máscara de subrede 255.255.248.0

Primeiro byte: 255-255=0 Segundo byte: 255-255=0 Terceiro byte: 255-248=7 Quarto byte: 255-0=255A máscara a utilizar na lista será: 0.0.7.255

#### Nota: Atente aos valores obtidos:

Máscara da subrede (255.255.248.0): 11111111.11111111.11111000.00000000 Máscara da lista (0.0.7.255): 00000000.00000000.00000111.11111111

## Exemplos: Listas Standard

 $\bullet$ **Exemplo 1:** Cria uma lista de acesso que permite todo o tráfego excepto da rede 10.0.0.0. A lista é aplicada à interface Ethernet0.

Router(config)#access-list 1 deny 10.0.0.0 0.255.255.255Router(config)#access-list 1 permit anyRouter(config)#interface Ethernet0 Router(config-if)#ip access-group 1 out

• Exemplo 2: Rejeita todo o tráfego excepto da máquina 10.12.12.14 e aplica a lista à interface Serial0

Router(config)#access-list 2 permit 10.12.12.16Router(config)#interface Serial0 Router(config-if)#ip access-group 2 in

Exemplo: Restringir o acesso via telnet ao router

• Numa ligação via telnet ao router, este associa a ligação com uma linha para terminal virtual (VTY). Por defeito suporta 5 telnets (0-4).

Router(config)# access-list 99 permit 192.168.1.0 0.0.0.255Router(config)# line vty 0 4 Router(config-line)# access-class 99 in

Neste exemplo, apenas é permitido tráfego da rede 192.168.1.0/24

### Exemplos: Listas Extended

 $\bullet$  Exemplo 1: Não encaminha tráfego TCP de qualquer host da rede 10.0.0.0 para a rede 11.12.0.0. Aplica a lista à interface Serial0

Router(config)#access-list 111 deny tcp 10.0.0.0 0.255.255.255 11.12.0.0 0.0.255.255 Router(config)#access-list 111 permit ip any any Router(config)#int Serial0 Router(config-if)#ip access-group 111 in

#### •Exemplo 2: Esta lista impede todos os telnets do host 192.168.1.25

Router(config)# access-list 102 deny tcp host 192.168.1.25 any eq <sup>23</sup> Router(config)# access-list 102 permit tcp any any

#### •Exemplo 3:

Router(config)# access-list 101 permit tcp host 199.199.199.1 host 200.200.200.1 eq dns Router(config)# access-list 101 permit udp any host 200.200.200.1 eq dns Router(config)# access-list 101 permit tcp any host 200.200.200.2 eq www Router(config)# access-list 101 permit icmp any 200.200.200.0 0.0.0.255 Router(config)# access-list 101 permit tcp any host 200.200.200.3 eq smtp Router(config)# access-list 101 permit udp host 201.201.201.2 host 201.201.201.1 eq rip Router(config)# interface Ethernet0 Router(config-if)# ip address 201.201.201.1 255.255.255.0 Router(config-if)# ip access-group 101 in

### Exemplo: ACL com nome

Router(config)# ip access-list extended fica de fora Router(config-ext-acl)# permit tcp any 172.16.0.0 0.0.255.255 established log Router(config-ext-acl)# permit udp any host 172.16.1.1 eq dns log Router(config-ext-acl)# permit tcp 172.17.0.0 0.0.255.255 host 176.16.1.2 eq telnet log Router(config-ext-acl)# permit icmp any 176.16.0.0 0.0.255.255 echo-reply log Router(config-ext-acl)# deny ip any any log Router(config)# interface Ethernet0Router(config-if)# ip access-group fica\_de\_fora

## NAT (Network Address Translation)

- • Permite ligar uma rede privada à Internet. Não necessita de um endereço IP "público" para cada máquina
- $\bullet$ O Router transforma o endereço privado num endereço público e vice-versa
- • Situações mais comuns de utilização:
	- <sup>É</sup> necessário utilizar endereços privados já que o ISP não forneceu IPs suficientes
	- Estando a usar endereços públicos, muda-se de ISP e o novo ISP não suporta os endereços actuais
	- A fusão de empresas/departamentos que estão a usar o mesmo espaço de endereçamento
	- Necessita "dar" o mesmo IP a várias máquinas, de modo a que do exterior sejam vistas como "uma" (ex: para balanceamento de carga)

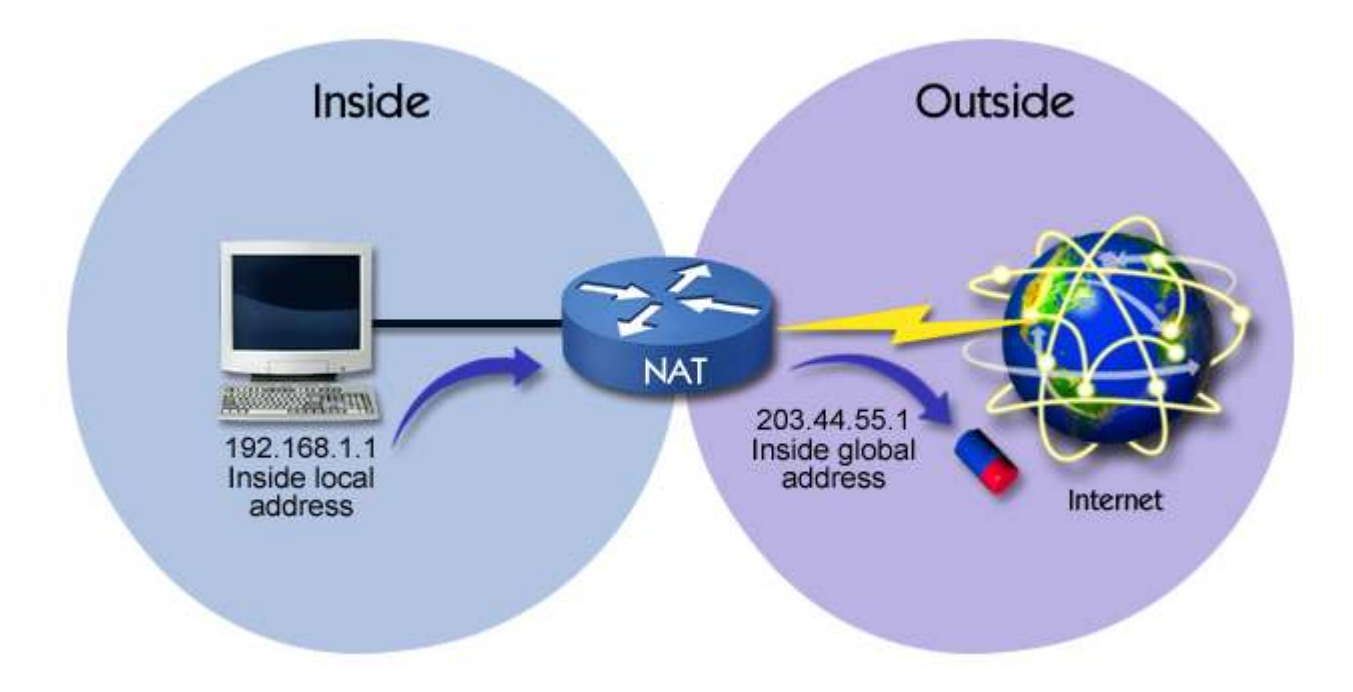

## Tipos de NAT

- Endereços privados<br>Clesse A: 49,9,9,9,40,35
	- –Classe A: 10.0.0.0-10.255.255.255
	- –Classe B: 172.16.0.0-172.31.255.255
	- –Classe C: 192.168.0.0-192.168.255.255

## Tipos de NAT:

- Estático: Cada ip interno é associado a um ip público. O mapeamento <sup>é</sup> manual
- **Dinâmico:** O mapeamento é automático. O router tem uma *pool* de endereços para efectuar o mapeamento
- Overload with PAT(Port Address Translation): Um único endereço público pode estar associado a vários endereços privados. A "separação" <sup>é</sup> feita através da utilização de uma porta para cada host.

### Comandos NAT Estático

Router(config)# ip nat inside source static Endereço\_Interno Endereço\_público Router(config)# ip nat outside source static Endereco\_público Endereco\_interno

Definir as interfaces "inside" e "outside":

Router(config)# interface type [slot\_#/]port\_# Router(config-if)# ip nat inside|outside

### Exemplo

Router(config)# ip nat inside source static 192.168.1.2 200.200.200.1Router(config)# interface FastEthernet0/0 Router(config-if)# ip nat inside Router(config-if)# exitRouter(config)# interface Serial2/0Router(config-if)# ip nat outside

#### Comandos de consulta:

show ip nat translations show ip nat statistics debug ip nat

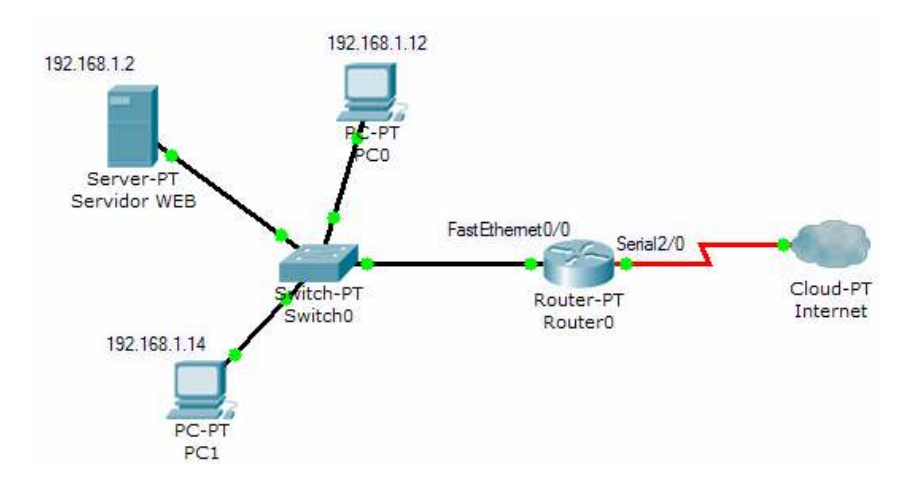

### Comandos NAT Dinâmico

1-Definir os endereços internos que usarão NAT:

#### Router(config)# ip nat inside source

list número\_lista\_standard(ACL) **pool** nome\_da\_pool

#### 2- Criar a pool de endereços públicos a usar:

Router(config)# ip nat pool nome\_da\_pool Endereco público inicial Endereço\_público\_final**netmask** máscara\_subrede

### Exemplo (Configuração de NAT dinâmico para os dois PCs)

Router(config)# ip nat inside source list 1 pool minha-pool Router(config)# access-list 1 permit 192.168.1.12 0.0.0.0 Router(config)# access-list 1 permit 192.168.1.14 0.0.0.0 Router(config)# ip nat pool minha-pool 200.200.200.2 200.200.200.3 netmask 255.255.255.0 Router(config)# interface FastEthernet0/0Router(config-if)# ip nat inside Router(config-if)# exitRouter(config)# interface Serial2/0Router(config-if)# ip nat outside

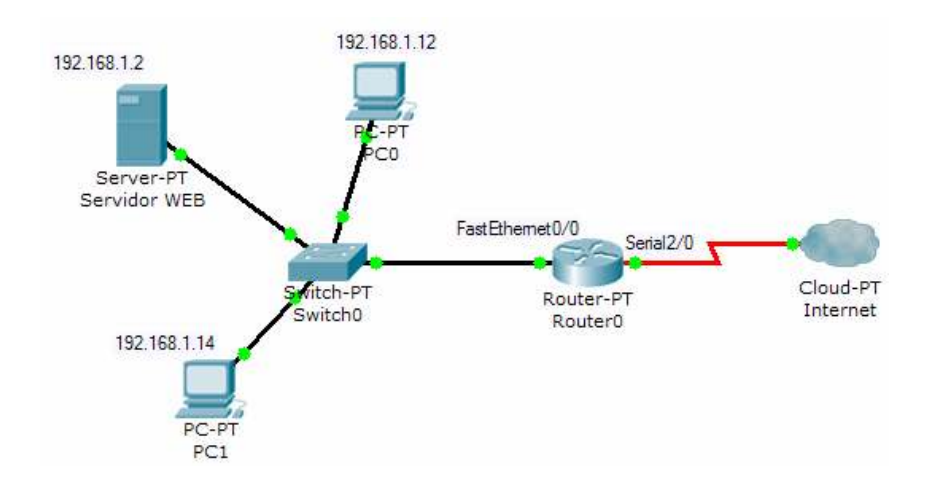

## Comandos PAT

#### 1-Definir os endereços internos que usarão NAT:

Router(config)# ip nat inside source

list número\_lista\_standard(ACL) pool nome\_da\_pool overload

#### 2- Criar a pool de endereços públicos a usar:

Router(config)# ip nat pool nome\_da\_pool Endereço\_público\_inicialEndereço\_público\_final**netmask** máscara\_subrede

Nota: Pode-se utilizar mais do que um endereço. Se for apenas utilizado 1, então tem de utilizar o mesmo no "inicio" e no "fim".

### Exemplo

 Router(config)# ip nat inside source list 1 pool minha-pool overload Router(config)# access-list 1 permit 192.168.1.12 0.0.0.0 Router(config)# access-list 1 permit 192.168.1.14 0.0.0.0 Router(config)# ip nat pool minha-pool 200.200.200.2 200.200.200.2 netmask 255.255.255.0 Router(config)# interface FastEthernet0/0Router(config-if)# ip nat inside Router(config-if)# exitRouter(config)# interface Serial2/0Router(config-if)# ip nat outside

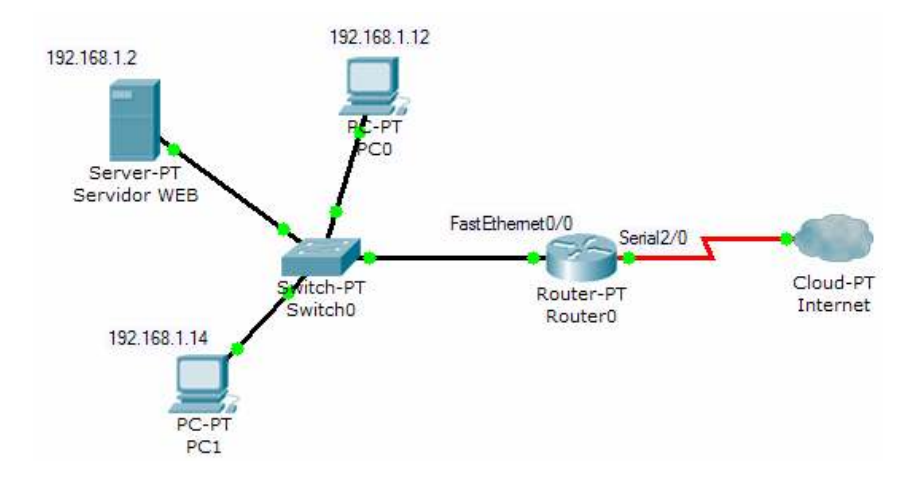

### Distribuição de carga

#### Permite distribuir a carga por várias máquinas.

1- Definir os endereços dos dispositivos que oferecem o serviço:

Router(config)# ip nat pool nome\_da\_pool Endereço\_InicialEndereço\_final prefix-length tamanho\_máscara\_subrede type rotary

2- Definir os endereços públicos dos dispositivos que são usados para aceder ao serviço:

Router(config)# ip nat inside destination list número\_lista\_standard pool nome\_da\_pool

Exemplo (As respostas aos pedidos efectuados para 200.200.200.1 são efectuadas por dois servidores: 192.168.1.1 e 192.168.1.2)

Router(config)# ip nat pool servidores-web 192.168.1.1 192.168.1.2 prefix-length 24 type rotary Router(config)# ip nat inside destination list <sup>1</sup> pool servidores-web Router(config)# access-list 1 permit 200.200.200.1 Router(config)# interface FastEthernet0/0 Router(config-if)# ip nat inside Router(config-if)# **exit** Router(config)# interface Serial2/0 Router(config-if)# **ip nat outside** 

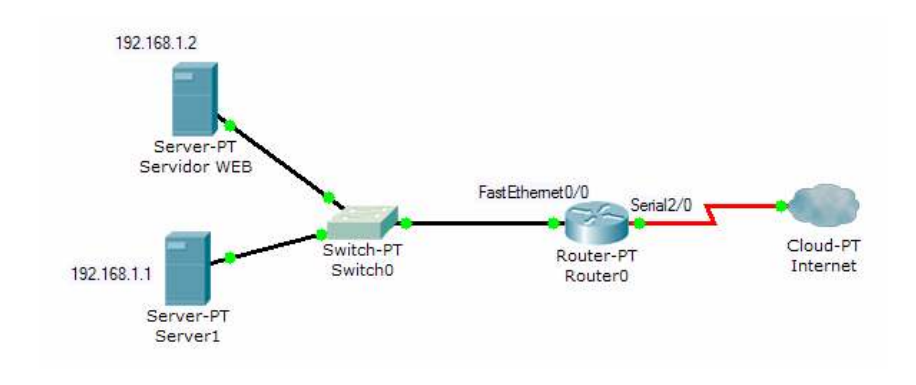

## Redireccionamento de portas

- $\bullet$ Utiliza PAT estático
- $\bullet$  Um "servidor virtual" <sup>é</sup> usado para aceder a vários servidores/serviços (que podem estar na mesma máquina e/ou em máquinas diferentes)
- • Cada servidor/serviço utiliza uma porta diferente

### Exemplo

Router(config)# ip nat inside source static tcp 192.168.1.6 80 200.200.200.1 80 Router(config)# ip nat inside source static tcp 192.168.1.7 21 200.200.200.1 21 Router(config)# ip nat inside source static tcp 192.168.1.7 20 200.200.200.1 20 Router(config)# ip nat inside source static tcp 192.168.1.5 25 200.200.200.1 25 Router(config)# interface FastEthernet0/0Router(config-if)# ip nat inside Router(config-if)# exitRouter(config)# interface Serial2/0Router(config-if)# ip nat outside

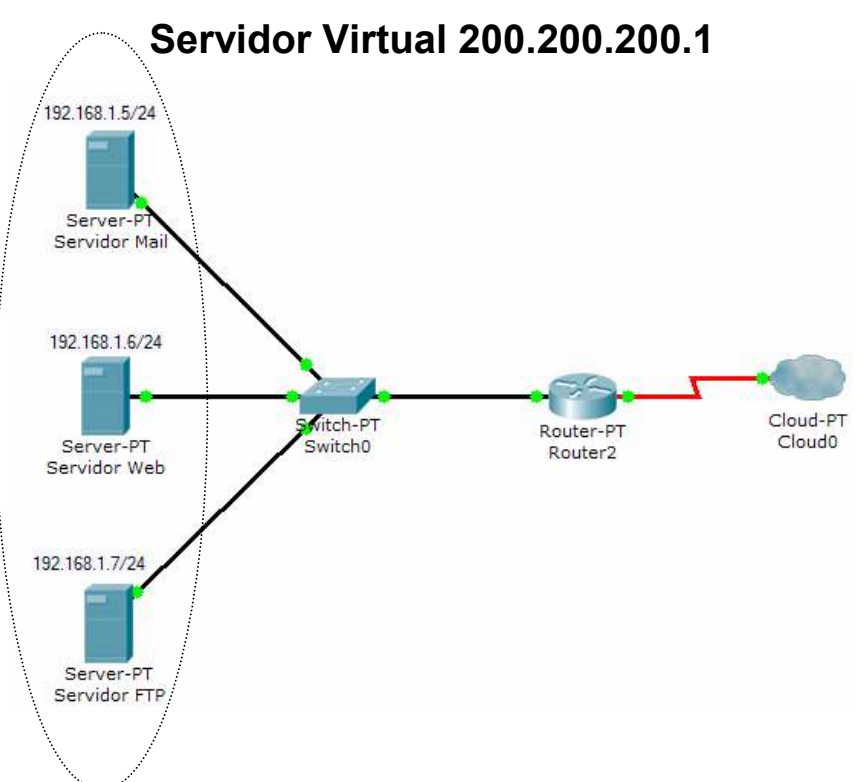

# Bibliografia

IBM Redbook : TCP/IP Tutorial and Technical Overview

http://www.redbooks.ibm.com/abstracts/gg243376.html

Internetworking Technology Handbook

http://www.cisco.com/en/US/tech/tk1330/tsd\_technology\_support\_technical\_reference\_book09186a00807594e5.html

### Access Control Lists and IP Fragments

http://www.cisco.com/en/US/tech/tk1330/tsd\_technology\_support\_technical\_reference\_book09186a00807594e5.html

### How Network Address Translation Works

http://computer.howstuffworks.com/nat.htm/printable